## 【ミーティング参加方法】

方法は2通りあります。

## ① L(ホスト)より以下のメールが届きます。

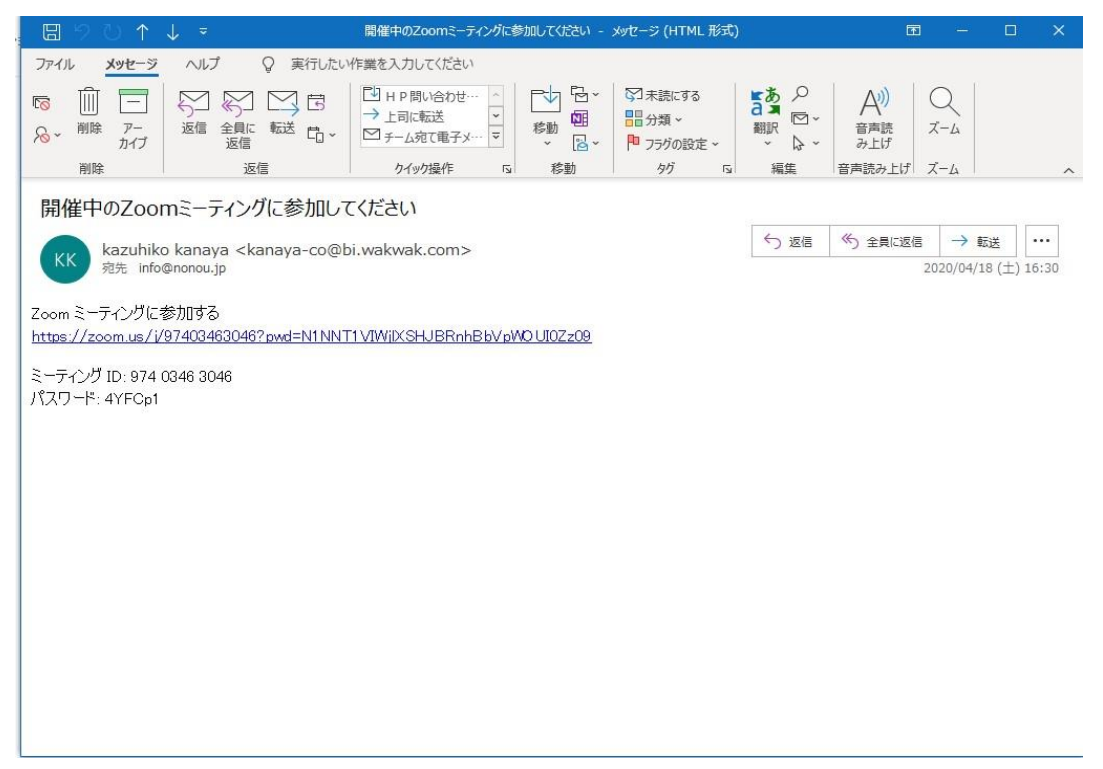

Zoomミーティングに参加するの下のアドレスをクリックするとすぐに参加申請できます。 ホストの方が承認して初めて参加できるようになります。

② もう一つの参加の仕方はミーティングIDとパスワードを打ち込んで参加です。 以下の画面よりIDとパスワードを自分で打ち込む必要があります。

これは毎回違ってきますので注意してください。

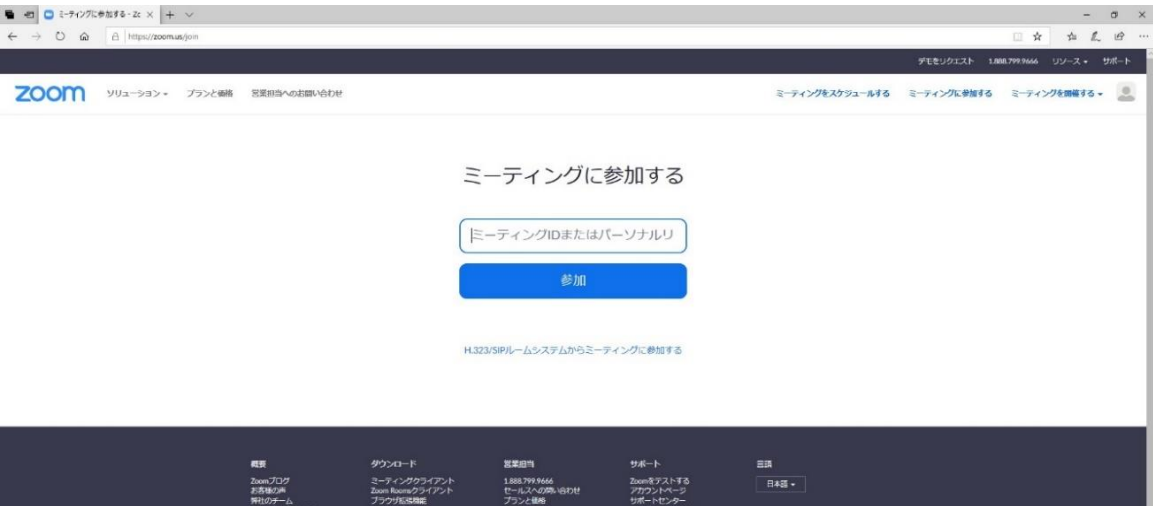

L (ホスト) が退室しなければIDとパスワードは変わりません。 ので退室してもまたすぐに参加できます。